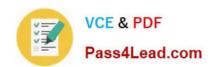

# 200-101<sup>Q&As</sup>

Interconnecting Cisco Networking Devices Part 2 (ICND2)

# Pass Cisco 200-101 Exam with 100% Guarantee

Free Download Real Questions & Answers PDF and VCE file from:

https://www.pass4lead.com/200-101.html

100% Passing Guarantee 100% Money Back Assurance

Following Questions and Answers are all new published by Cisco
Official Exam Center

- Instant Download After Purchase
- 100% Money Back Guarantee
- 365 Days Free Update
- 800,000+ Satisfied Customers

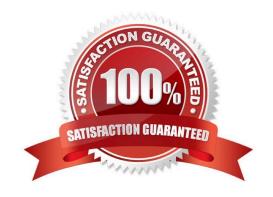

2022 Latest pass4lead 200-101 PDF and VCE dumps Download

#### **QUESTION 1**

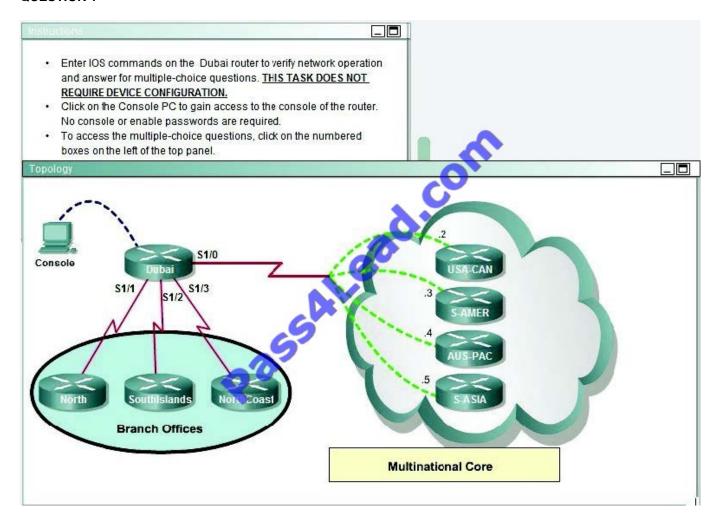

2022 Latest pass4lead 200-101 PDF and VCE dumps Download

```
$LINK-3-UPDOWN: Interface FastEthernet0/0, changed state to administratively dow n
$LINK-3-UPDOWN: Interface Serial1/0, changed state to up
$LINEPROTO-5-UPDOWN: Line protocol on Interface Serial1/0, changed state to up
$LINEPROTO-5-UPDOWN: Line protocol on Interface Serial1/1, changed state to up
$LINEPROTO-5-UPDOWN: Line protocol on Interface Serial1/1, changed state to up
$LINEPROTO-5-UPDOWN: Line protocol on Interface Serial1/2, changed state to up
$LINEPROTO-5-UPDOWN: Interface Serial1/3, changed state to up
$LINEPROTO-5-UPDOWN: Line protocol on Interface Serial1/2, changed state to up
$LINEPROTO-5-UPDOWN: Line protocol on Interface Serial1/3, changed state to up
$LINEPROTO-5-UPDOWN: Line protocol on Interface Serial1/3, changed state to up
$LINEPROTO-5-UPDOWN: Line protocol on Interface Serial1/3, changed state to up
$LINEPROTO-5-UPDOWN: Line protocol on Interface Serial1/3, changed state to up
$LINEPROTO-5-UPDOWN: Line protocol on Interface Serial1/3, changed state to up
```

```
Dubai#sh frame-relay map
Serial1/0 (up): ip 172.30.0.2 dlci 825 (0x7B,0x1CBO), dynamic,
                    broadcast,, status defined, active
Serial1/0 (up): ip 172.30.0.3 dlci 230 (0xEA,0x38A0), dynami
                    broadcast,, status defined, active
Seriall/O (up): ip 172.30.0.4 dlci 694 (0x159,0x5490), dyna
                    broadcast,, status defined, activ
Seriall/0 (up): ip 172.30.0.5 dlci 387 (0x1C8,0x7080), dynamic
                    broadcast,, status defined, acti
interface FastEthernet0/0
 no ip address
 shutdown
interface Serial1/0
 ip address 172.30.0.1 255.255.255.
 encapsulation frame-relay
 no fair-queue
interface Seriall/1
 ip address 192.168.0.1
interface Serial
ip address 192.168
                         55.255.255.252
 encapsulation ppp
        Serial1/3
interfac
 ip address 192.168.0.9 255.255.255.252
encapsulation
             ppp
ppp authentication chap
router rip
version 2
network 172.30.0.0
network 192.168.0.0
no auto-summary
line con 0
 exec-timeout 0 0
line aux 0
line vty 0 4
password Tinet
 login
end
```

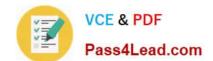

2022 Latest pass4lead 200-101 PDF and VCE dumps Download

If required, what password should be configured on the DeepSouth router in the branch office to allow a connection to be established with the MidEast router?

| A. No password is required. |  |  |  |
|-----------------------------|--|--|--|

B. Enable

C. Secret

D. Telnet

E. Console

Correct Answer: B

In the diagram, DeepSouth is connected to Dubai\\'s S1/2 interface and is configured as follows: Interface Serial1/2 IP address 192.168.0.5 255.255.255.255.252 Encapsulation PPP; Encapsulation for this interface is PPP Check out the following Cisco Link: http://www.cisco.com/en/US/tech/tk713/tk507/technologies\_configuration\_example09186a0080 094333.shtml#configuringausernamedifferentfromtheroutersname Here is a snipit of an example: Network Diagram If Router 1 initiates a call to Router 2, Router 2 would challenge Router 1, but Router 1 would not challenge Router 2. This occurs because the ppp authentication chap callin command is configured on Router 1. This is an example of a

unidirectional authentication.

In this setup, the ppp chap hostname alias-r1 command is configured on Router 1. Router 1 uses "alias-r1" as its hostname for CHAP authentication instead of "r1." The Router 2 dialer map name should match Router 1\\'s ppp chap hostname;

otherwise, two B channels are established, one for each direction.

2022 Latest pass4lead 200-101 PDF and VCE dumps Download

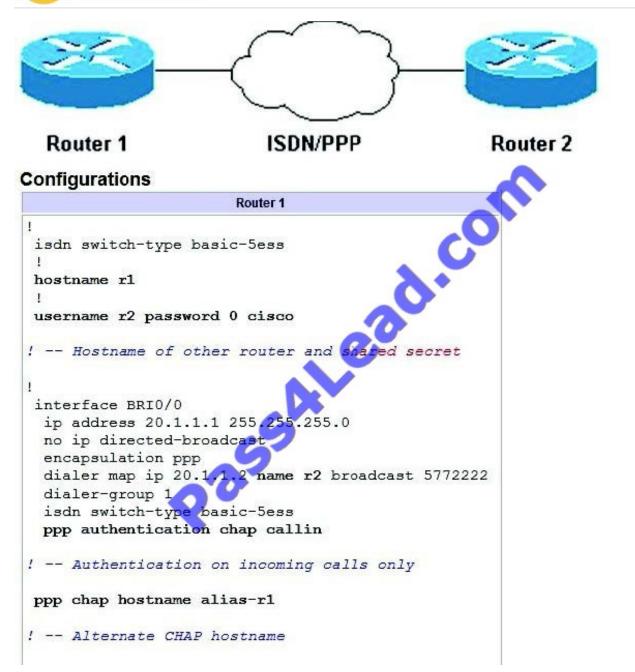

#### **QUESTION 2**

A network associate is configuring a router for the weaver company to provide internet access. The ISP has provided the company six public IP addresses of 198.18.184.105 198.18.184.110. The company has 14 hosts that need to access the internet simultaneously. The hosts in the company LAN have been assigned private space addresses in the range of 192.168.100.17 - 192.168.100.30.

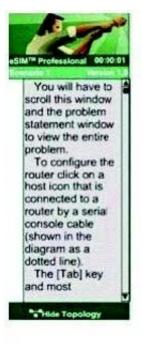

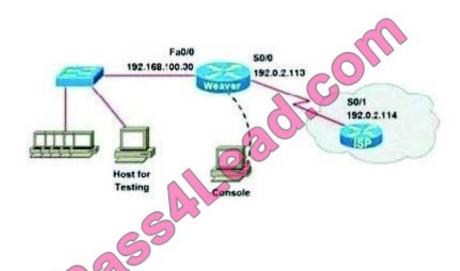

Note:

The following have already been configured on the router:

- -The basic router configuration
- The appropriate interfaces have been configured for NAT inside and NAT outside
- -The appropriate static routes have also been configured (since the company will be a stub network, no routing protocol will be required.)
- All passwords have been temporarily set to "Cisco"

The task is to complete the NAT configuration using all IP addresses assigned by the ISP to provide internet access for the hosts in the weaver LAN. Functionality can be tested by clicking on the host provided for testing.

Configuration information:

Router name - Weaver

Inside global addresses - 198.18.184.105 - 198.18.184.110/29

Inside local addresses - 192.168.100.17 192.168.100.30/28

Number of inside hosts 14

Correct Answer: The above named organisation has 14 hosts that need to access the internet

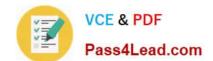

2022 Latest pass4lead 200-101 PDF and VCE dumps Download

simultaneously but were provided with just 6 public IP addresses from 198.18.184.105 to 198.18.184.110/29.

In this case, you have to consider using NAT Overload (or PAT)

Doubleclick on the Weaver router to access the CLI

Router> enable

Router# configure terminal

First you should change the router\\'s name to Weaver:

Router(config)#hostname Weaver

Create a NAT pool of global addresses to be allocated with their netmask:

Weaver(config)# ip nat pool mypool 198.18.184.105 198.18.184.110 netmask 255.255.255.248

Create a standard access control list that permits the addresses that are to be translated:

Weaver(config)#access-list 1 permit 192.168.100.16 0.0.0.15

Establish dynamic source translation, specifying the access list that was defined in the prior step:

Weaver(config)#ip nat inside source list 1 pool mypool overload

Finally, we should save all your work with the following command:

Weaver#copy running-config startup-config (Don\\'t forget this)

Check your configuration by going to "Host for testing" and type:

C:\>ping 192.0.2.114 The ping should work well and you will be replied from 192.0.2.114 This command translates all source addresses that pass access list 1, which means a source address from 192.168.100.17 to 192.168.100.30, into an address from the pool named mypool (the pool contains addresses from 198.18.184.105 to 198.18.184.110)

Overload keyword allows to map multiple IP addresses to a single registered IP address (many-to- one) by using different ports. The question said that appropriate interfaces have been configured for NAT inside and NAT outside statements. This is how to configure the NAT inside and NAT outside, just for your understanding:

Weaver(config)#interface fa0/0 Weaver(config-if)#ip nat inside Weaver(config-if)#exit Weaver(config)#interface s0/0 Weaver(config-if)#ip nat outside Weaver(config-if)#end

#### **QUESTION 3**

#### Scenario

Refer to the topology. Your company has connected the routers R1. R2. and R3 with serial links. R2 and R3 are connected to the switches SW1 and SW2, respectively. SW1 and SW2 are also connected to the routers R4 and R5.

The EIGRP routing protocol is configured.

You are required to troubleshoot and resolve the EIGRP issues between the various routers.

Use the appropriate show commands to troubleshoot the issues.

#### https://www.pass4lead.com/200-101.html 2022 Latest pass4lead 200-101 PDF and VCE dumps Download

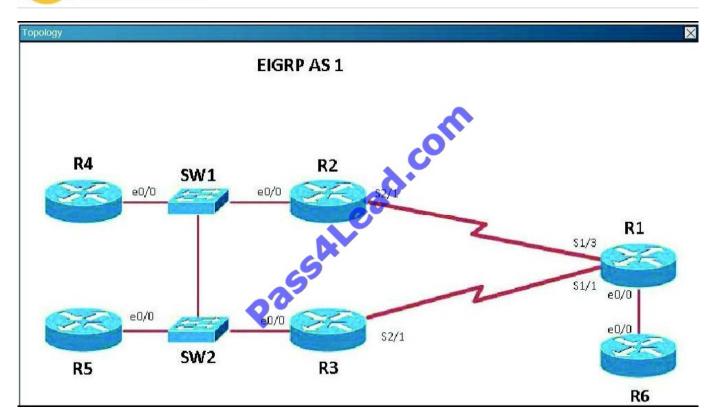

Router R6 does not form an EIGRP neighbor relationship correctly with router R1. What is the cause for this misconfiguration?

- A. The K values mismatch.
- B. The AS does not match.
- C. The network command is missing.
- D. The passive-interface command is enabled.

Correct Answer: C

The link from R1 to R6 is shown below:

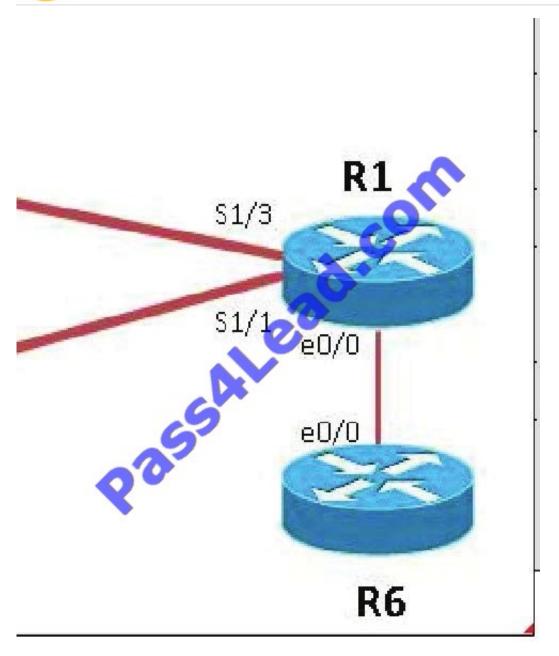

As you can see, they are both using e0/0. The IP addresses are in the 192.168.16.0 network: But when we look at the EIGRP configuration, the "network 192.168.16.0" command is missing on R6.

2022 Latest pass4lead 200-101 PDF and VCE dumps Download

| ₹1                |                             |     |           |     | R6                   |                              |     |            |                       |      |
|-------------------|-----------------------------|-----|-----------|-----|----------------------|------------------------------|-----|------------|-----------------------|------|
| Interface         | IP-Address                  | OK? | Method    | Sta | R6#                  |                              |     |            |                       |      |
| ocol              |                             |     |           |     | R6#                  |                              |     |            |                       |      |
| thernet0/0        | 192.168.16.1                | YES | NVRAM     | up  | R6#                  |                              |     |            |                       |      |
|                   |                             |     |           |     | R6#                  |                              |     |            |                       |      |
| thernet0/1        | unassigned                  | YES | NVRAM     | adn | R6#show ip int brief |                              |     |            |                       |      |
|                   |                             |     |           |     | Interface            | IP-Address                   | OK? | Method     | Status                | Prot |
| thernet0/2        | unassigned                  | YES | NVRAM     | adı | ocol                 | <b>O</b> .                   |     |            |                       |      |
|                   |                             |     |           |     | Ethernet0/0          | 192.168.16.6                 | YES | NVRAM      | up                    | up   |
| thernet0/3        | unassigned                  | YES | NVRAM     | adn |                      |                              |     |            |                       |      |
|                   |                             |     |           | 47  | Ethernet0/1          | unassigned                   | YES | NVRAM      | administratively down | down |
| Serial1/0         | unassigned                  | YES | NVRAM     | adı | WAR SERVICE          |                              |     |            |                       |      |
| 200020020020      |                             |     | 20.02.222 |     | Ethernet0/2          | unassigned                   | YES | NVRAM      | administratively down | down |
| Serial1/1         | 192.168.13.1                | YES | NVRAM     | up  |                      |                              |     |            |                       |      |
|                   | and the same of the same of | WEE |           |     | Ethernet0/3          | unassigned                   | YES | NVRAM      | administratively down | down |
| Serial1/2         | unassigned                  | YES | NVRAM     | ир  |                      | 10000 0000 <b>4</b> 0000 000 |     |            |                       |      |
| Serial1/3         | 192,168,12,1                | VEC | NVRAM     |     | Serial1/0            | unassigned                   | YES | NVRAM      | administratively down | down |
| periali/3         | 172.100.12.1                | 100 | NVRAPI    | ир  |                      |                              |     |            |                       | G    |
| Serial2/0         | unassigned                  | VES | NVRAM     | adn | Serial1/1            | unassigned                   | YES | NVRAM      | up                    | down |
| JE! 1812/ C       | unassi6men                  |     | MANAGE    |     | Serial1/2            |                              | VEC | NVRAM      | administratively down | day  |
| Serial2/1         | unassigned                  | VES | NVRAM     |     | Del. 1911/ 5         | unassigned                   | 153 | WYKAPI     | administratively down | down |
|                   |                             |     |           | 8   | Serial1/3            | unassigned                   | VES | NVRAM      | administratively down | down |
| Serial2/2 unassig | unassigned                  | YES | NVRAM     | adn |                      | unussigned                   | 123 | N X ISCH I | duminiscratively down | down |
|                   |                             |     |           |     | Loopback0            | 10.6.5.5                     | YES | NVRAM      | ир                    | up   |
| R1#               |                             |     |           |     | R6#                  |                              |     |            |                       |      |

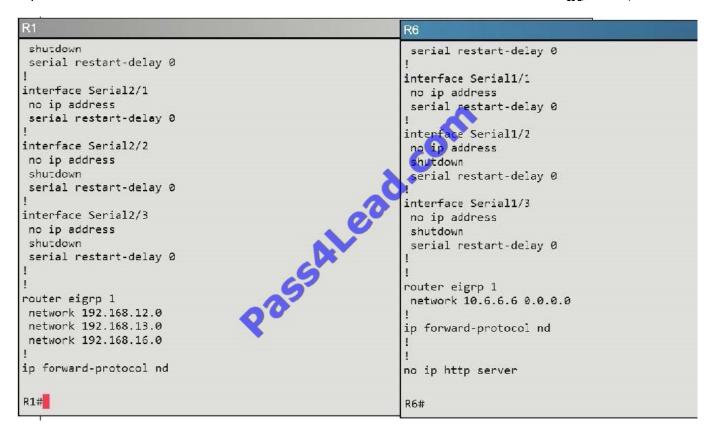

Study the following output taken on R1:

R1# Ping 10.5.5.55 source 10.1.1.1

Type escape sequence to abort.

Sending 5, 100-byte ICMP Echos to 10.5.5.55, timeout is 2 seconds:

Packet sent with a source address of 10.1.1.1

.....

2022 Latest pass4lead 200-101 PDF and VCE dumps Download

Success rate is 0 percent (0/5)

#### **QUESTION 4**

#### Scenario

Refer to the topology. Your company has connected the routers R1. R2. and R3 with serial links. R2 and R3 are connected to the switches SW1 and SW2, respectively. SW1 and SW2 are also connected to the routers R4 and R5.

The EIGRP routing protocol is configured.

You are required to troubleshoot and resolve the EIGRP issues between the various routers.

Use the appropriate show commands to troubleshoot the issues.

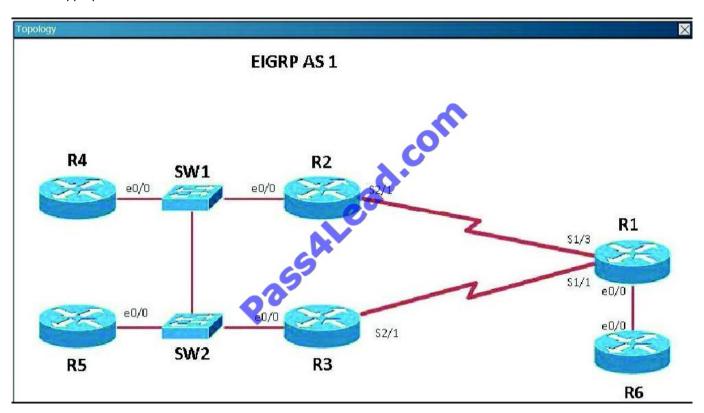

The loopback interfaces on R4 with the IP addresses of 10.4.4.4 /32, 10.4.4.5/32. and 10.4.4.6/32 are not appearing in the routing table of R5 Why are the interfaces missing?

- A. The interfaces are shutdown, so they are not being advertised.
- B. R4 has been incorrectly configured to be in another AS, so it does not peer with R5.
- C. Automatic summarization is enabled, so only the 10.0.0.0 network is displayed.
- D. The loopback addresses haven\\'t been advertised, and the network command is missing on R4.

Correct Answer: B

For an EIGRP neighbor to form, the following must match:

2022 Latest pass4lead 200-101 PDF and VCE dumps Download

- -Neighbors must be in the same subnet
- -K values
- -AS numbers
- -Authentication method and key strings

Here, we see that R4 is configured for EIGRP AS 2, when it should be AS 1.

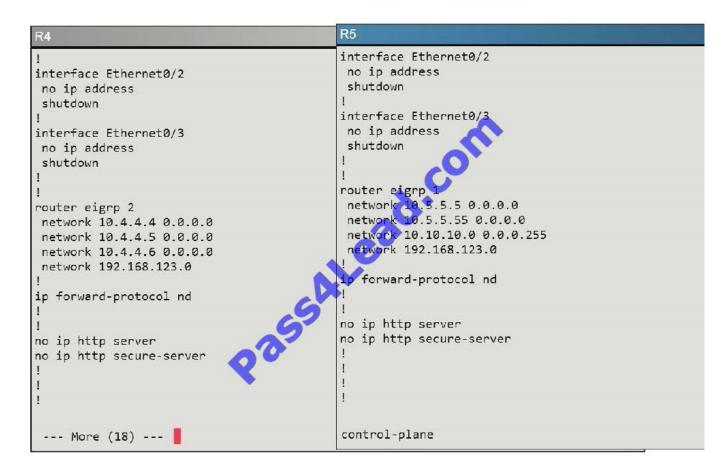

#### **QUESTION 5**

Refer to the exhibit.

2022 Latest pass4lead 200-101 PDF and VCE dumps Download

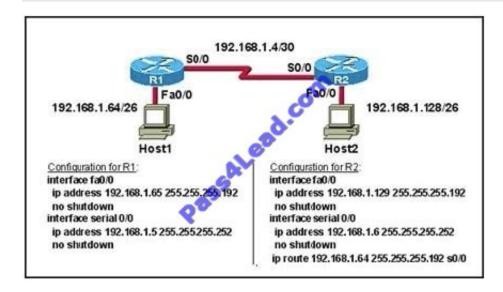

A technician pastes the configurations in the exhibit into the two new routers shown. Otherwise, the routers are configured with their default configurations. A ping from Host1 to Host2 fails, but the technician is able to ping the S0/0 interface of

R2 from Host1. The configurations of the hosts have been verified as correct.

What is the cause of the problem?

- A. The serial cable on R1 needs to be replaced.
- B. The interfaces on R2 are not configured properly.
- C. R1 has no route to the 192.168.1.128 network.
- D. The IP addressing scheme has overlapping subnetworks.
- E. The ip subnet-zero command must be configured on both routers.

Correct Answer: C

Whenever a node needs to send data to another node on a network, it must first know where to send it. If the node cannot directly connect to the destination node, it has to send it via other nodes along a proper route to the destination node. A remote network is a network that can only be reached by sending the packet to another router. Remote networks are added to the routing table using either a dynamic routing protocol or by configuring static routes. Static routes are routes to networks that a network administrator manually configured. So R should have static route for the 192.168.1.128.

Latest 200-101 Dumps

<u>200-101 PDF Dumps</u>

200-101 Practice Test

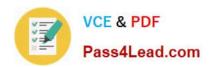

To Read the Whole Q&As, please purchase the Complete Version from Our website.

# Try our product!

100% Guaranteed Success

100% Money Back Guarantee

365 Days Free Update

**Instant Download After Purchase** 

24x7 Customer Support

Average 99.9% Success Rate

More than 800,000 Satisfied Customers Worldwide

Multi-Platform capabilities - Windows, Mac, Android, iPhone, iPod, iPad, Kindle

We provide exam PDF and VCE of Cisco, Microsoft, IBM, CompTIA, Oracle and other IT Certifications. You can view Vendor list of All Certification Exams offered:

https://www.pass4lead.com/allproducts

# **Need Help**

Please provide as much detail as possible so we can best assist you. To update a previously submitted ticket:

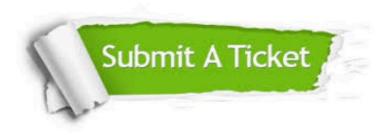

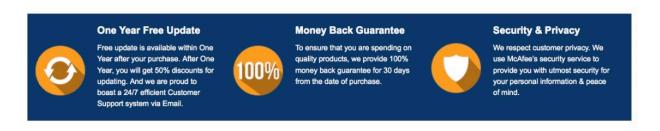

Any charges made through this site will appear as Global Simulators Limited.

All trademarks are the property of their respective owners.

Copyright © pass4lead, All Rights Reserved.